# **COMTEK/VOS**

## **User Guide**

**NMServer for VOS** 

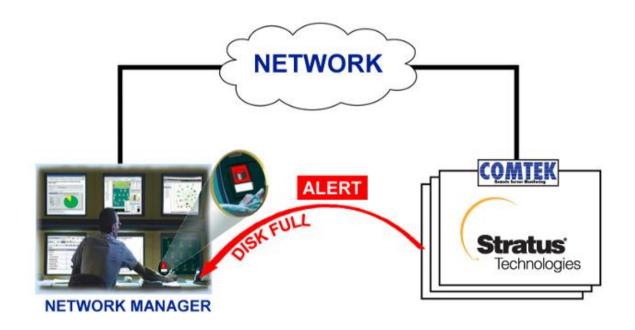

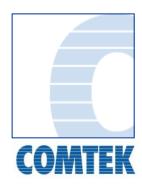

#### © 2015 COMTEK Services LLC

COMTEK, COMTEK Services, the COMTEK logos, NMServer, COMTEK NMServer for VOS, and COMTEK /VOS are trademarks of COMTEK Services, LLC and may be registered in certain jurisdictions. The absence of a trademark from this list does not constitute a waiver of COMTEK's intellectual property rights concerning that trademark.

All other company, brand and product names may be trademarks or registered trademarks of their respective holders. COMTEK disclaims any responsibility for specifying which marks are owned by which companies or which organizations.

This manual and any examples contained herein are provided "as is" and are subject to change without notice. COMTEK makes no warranty of any kind with regard to this manual, including, but not limited to, the implied warranties of merchantability and fitness for a particular purpose. COMTEK shall not be liable for any errors or for incidental or consequential damages in connection with the furnishing, performance, or use of this manual or the examples herein.

COMTEK /VOS User Guide

#### **Overview**

### **COMTEK /VOS Product Description**

COMTEK /VOS is a Simple Network Management Protocol (SNMP) agent. It provides monitoring and management data for VOS Stratus servers to SNMP enabled 3<sup>rd</sup> party NMS products.

The data that is gathered and maintained by NMServer is represented in the Management Information Base (MIB). The MIB supported by the COMTEK /VOS product contains information about system resources, CPU utilization, disk utilization, process statistics, as well as hardware errors.

NMServer also uses SNMP trap messages to instantly alert the NMS of critical situations on the managed system. Traps are sent for the following conditions:

- disk, page file, CPU and interrupt usage exceed user specified thresholds
- user specified critical process or program is missing
- system hardware log messages (red light event)
- user defined messages

COMTEK /VOS consists of the following components:

- NM\*SysMgr SNMP system management agent process (snmpd)
- NM\*Console remote console process (snmpconsole)

#### NM\*SysMgr Agent Description

The NM\*SysMgr agent collects system information on the VOS module(s) that it is configured to monitor, responds to SNMP get, getnext and set requests from authenticated Network Managers and sends SNMP trap messages to configured trap destinations when system conditions exceed user configured thresholds. In addition, the NM\*SysMgr agent provides the ability to send user data as traps. The NM\*SysMgr agent reads user data from a user trap queue places the data into an SNMP trap message and sends it to the configured user trap destinations.

The NM\*SysMgr agent is also involved in the execution of remote console commands in that it passes remote console commands to the NM\*Console process and converts the command results placed in the user trap queue to traps and transmits them to the NMS. The NM\*SysMgr agent supports the system and SNMP groups of MIB-II in addition to a VOS system management MIB. Refer to the COMTEK /VOS MIB Index section of this document for more details.

#### **NM\*Console Process Description**

The NM\*Console process handles execution of remotely entered VOS console commands. The NM\*SysMgr agent receives each console command from the NMS as an SNMP set request on a variable in the COMTEK /VOS MIB and places the command in a command input queue for the NM\*Console process. The NM\*Console process reads the VOS command from the input queue and launches the specified process. The user may optionally specify that NM\*Console is to wait for the launched command to complete. In waited mode, NM\*Console waits for the launched command to complete and then places each line of the command results in the NM\*SysMgr user trap queue. NM\*SysMgr is then responsible for transmitting this data as user trap messages to the NMS. In non-waited mode, NM\*Console simply launches the command and becomes immediately available to process the next command. Multiple copies of the NM\*Console process may be started, if desired.

These 4 pages are meant to provide a brief overview of the COMTEK /VOS product User Guide.

If you would like a copy of the complete User Guide, please fill out the VOS Download Request Form on the website and download the NMSERVERVOS software to your system.

Thank you for your interest in COMTEK NMServer for VOS.

www.comtekservices.com/vos downloadform.html